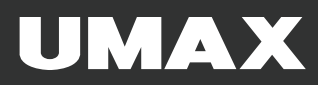

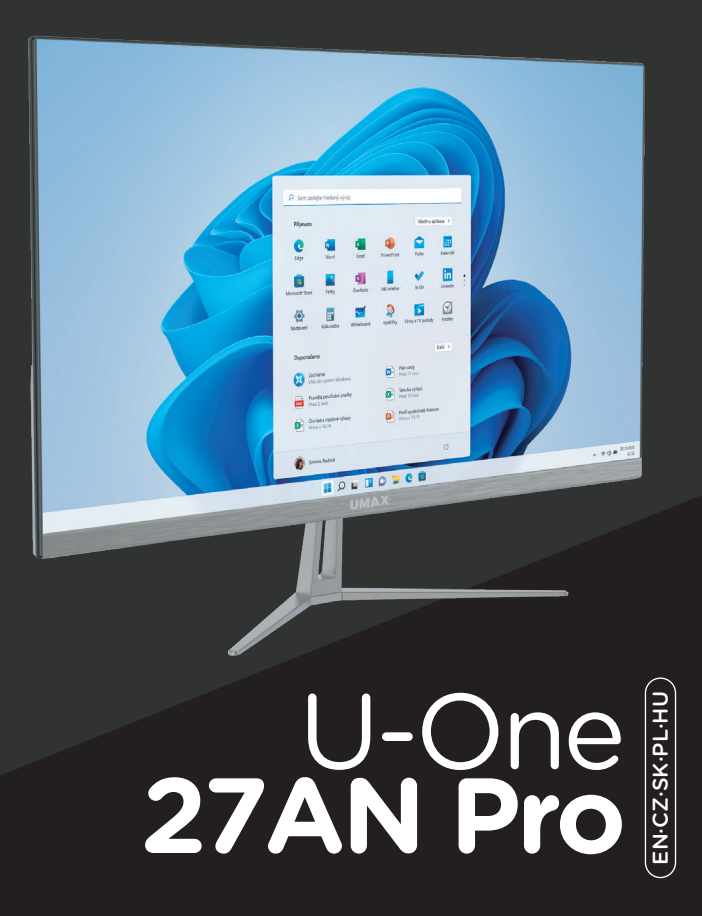

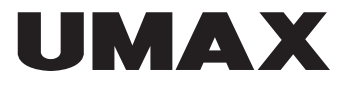

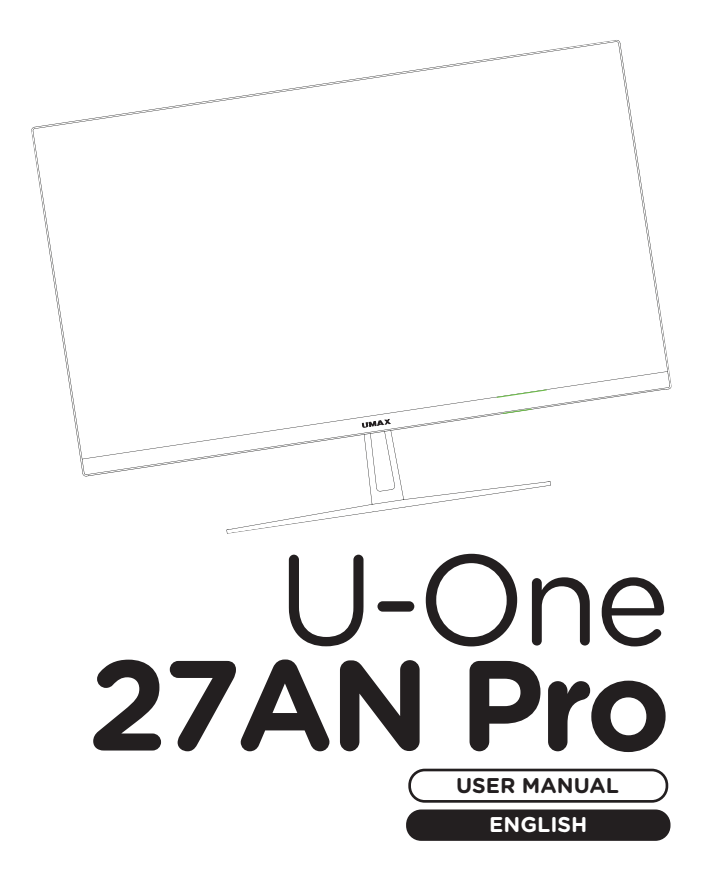

### **× OVERVIEW**

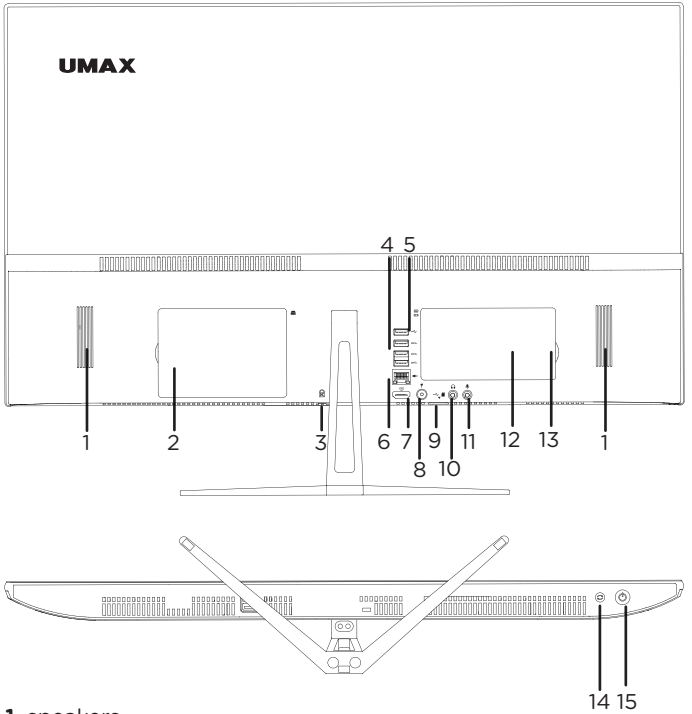

- **1.** speakers
- **2.** slot for 2.5" SATAIII SSD or HDD
- **3.** Kensington lock slot
- **4.** USB 2.0
- **5.** 3x USB 3.2
- **6.** LAN RJ45
- **7.** HDMI video output
- **8.** charger port (19V 3A)
- **9.** USB 2.0 & microSD card slot
- **10.** 3.5mm headphones slot
- **11.** 3.5mm microphone slot
- **12.** SO-DIMM DDR4 slot
- **13.** M.2 SSD 2242 slot
- **14.** restart button
- **15.** on/off button

## **× ASSEMBLING THE BASE**

The base of the computer needs to be installed before you can use your computer. The package includes two parts of the base and four screws. **1/** Screw the two parts of the base together using a supplied screw. **2/** Screw the base onto the computer.

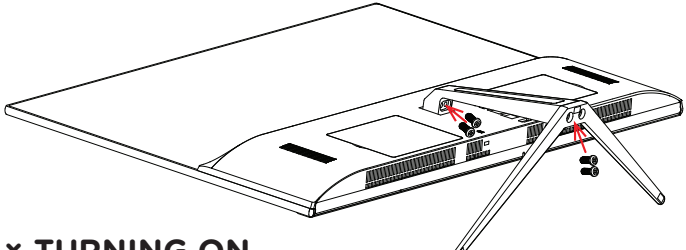

### **× TURNING ON**

Connect power cable and press and hold the **on/off button** for a couple of seconds to turn on your computer.

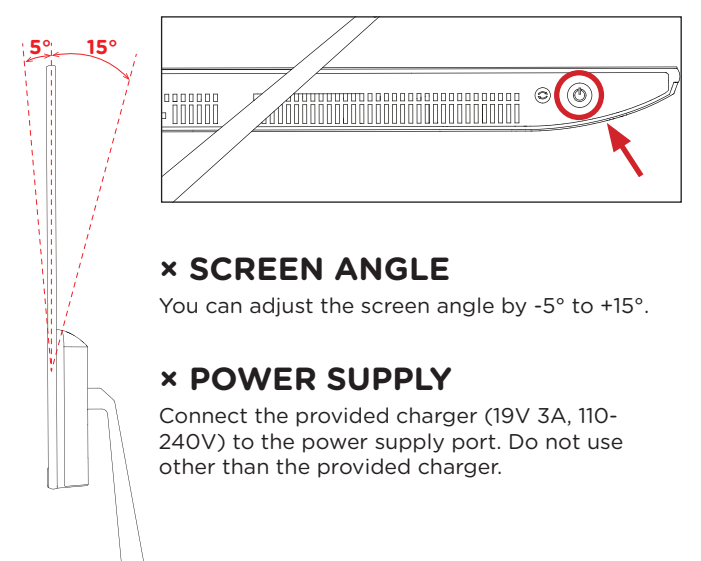

### **× KEYBOARD SHORTCUTS IN WINDOWS**

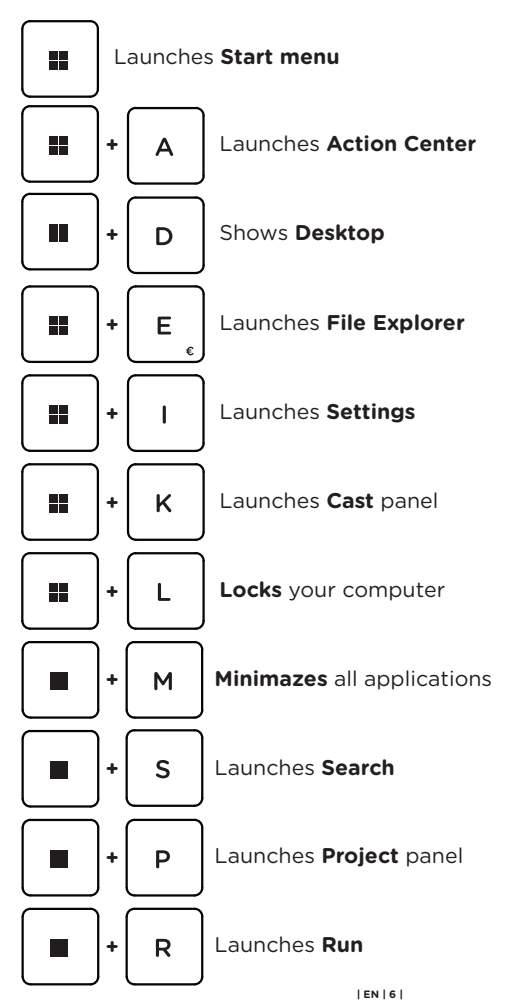

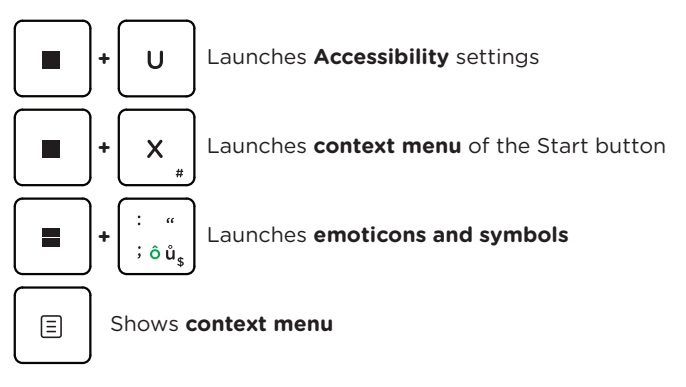

### **× GET STARTED WITH TIPS IN WINDOWS**

Find surprising things you can do in Windows with the **Tips** app – it's included in **Windows 11**. To find the app, choose **Start** > **Tips** on your device.

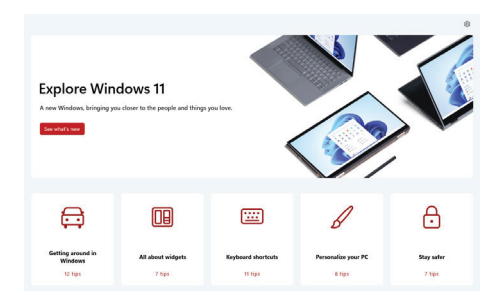

## **× ADDING A 2.5" DRIVE**

You can add a **2.5" SATAIII SSD** or **HDD** drive to increase storage capacity. **1/** Turn off the computer and unplug the power cable before adding storage. **2/** Remove the door on the back side of your computer, screw supplied HDD holder onto your 2.5" HDD or SSD and insert it into the computer. **3/** Screw the holder to keep it in place and put back the HDD door.

A new drive might need to be initialized and formatted before it can be used. **1/** Press **Windows + X** to open the Windows context menu. **2/** Select **Disk Management**. Pop-up window will appear. **3/** Follow the steps to initialize the drive and format it as **NTFS**.

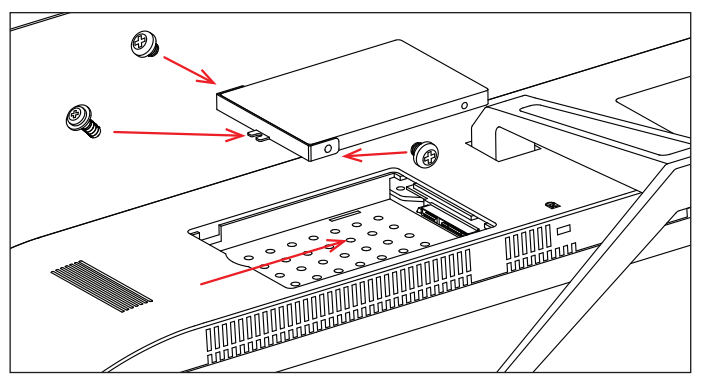

### **× REPLACING M.2 SSD STORAGE**

Your computer comes with a pre-installed **M.2 SATA SSD 2242** drive and you can replace it with a larger capacity drive. This drive includes the **Windows 11** operating system and you need to reinstall it if you replace this drive. **1/** and unplug the power cable before replacing the SSD storage. **2/** Remove the door on the back side of your computer, change the SSD storage, and put back the door.

**Important:** The M.2 SSD slot supports **SATA** and **NVMe** type. The supported length of M.2 SSD is **2242**.

A new SSD drive might need to be initialized and formatted before it can be used. **1/** Press **Windows + X** to open the Windows context menu. **2/** Select **Disk Management**. Pop-up window will appear. **3/** Follow the steps to initialize the drive and format it as **NTFS**.

### **× REPLACING DDR4 MEMORY**

Your computer comes with a pre-installed **DDR4 SO-DIMM**. You can replace it by a memory with higher capacity. **1/** Turn off the computer and unplug the power cable before replacing memory. **2/** Remove the door on the back side of your computer, replace the memory module, and put back the door.

**Important:** Maximum supported memory capacity is **16 GB**. The supported memory frequency is **2400 MHz, 2666 MHz, 3200 MHz**.

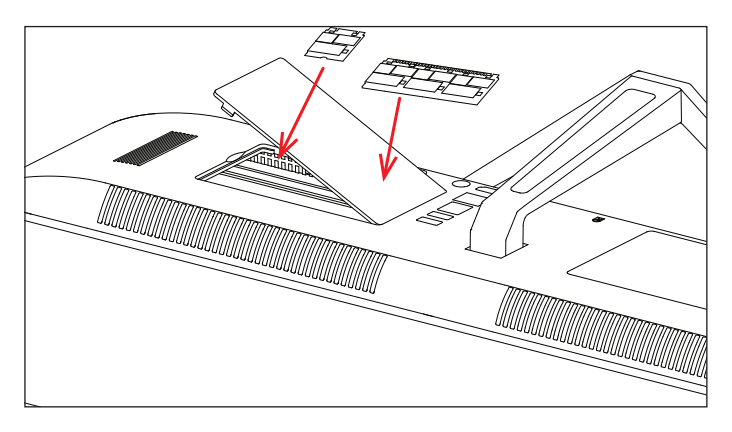

## **× ADDING MICRO-SD CARD**

The **microSD card slot can read microSD**, **microSDHC,** and **microSDXC cards.** Insert the cart in the correct direction and orientation as shown in the image below. The improper way may damage the card or the slot in the computer. The maximum supported card capacity is 128 GB.

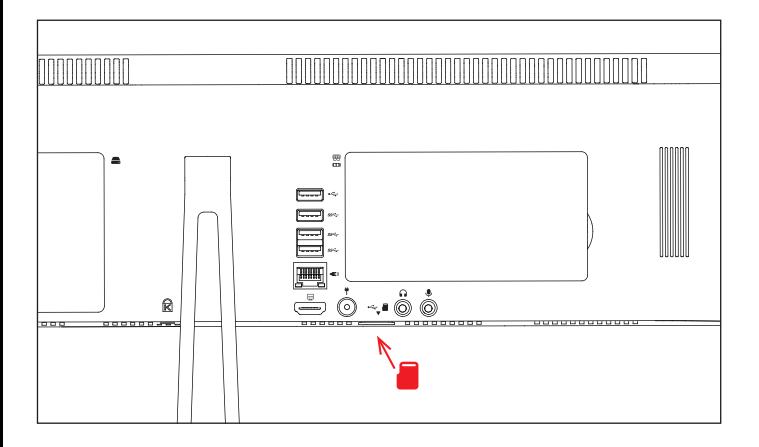

## **× SAFETY INFORMATION**

**Operating temperature:** 10° to 35° C, storage temperature: -25° to 45° C, **relative humidity:** 0% to 90% (noncondensing).

**Built-in battery.** Do not attempt to replace or remove the battery yourself. You may damage the battery, which could cause overheating and injury. The battery should be replaced by an authorized service provider and must be recycled or disposed of separately from household waste.

**Handle with care.** It has sensitive electronic components inside. Place it on a stable work surface that allows for air circulation under and around the computer. Your computer can be damaged if dropped, burned, punctured, or crushed, or if it comes in contact with liquids, oils, and lotions. Do not use a damaged computer as it may cause injury.

**Liquid exposure.** Keep your computer away from sources of liquid, such as drinks, oils, lotions, sinks, bathtubs, shower stalls, and so on. Protect your computer from dampness, humidity, or wet weather, such as rain, snow, and fog.

**Charging.** Charge only with the included power adapter. Other power adapters might not meet safety standards, and using such power adapters could pose a risk of death or injury. Using damaged power adapters or cables, or charging when moisture is present, can cause fire, electric shock, injury, or damage to your computer or other property. Do not use a power adapter in wet locations, such as near a sink, bathtub, or shower stall, or connect or disconnect the power adapter with wet hands.

**Medical device interference.** It contains components and radios that emit electromagnetic fields, including magnets, which may interfere with pacemakers, defibrillators, and other medical devices. Maintain a safe distance between your medical device and computer. Consult your physician and medical device manufacturer for information specific to your medical device.

**Repetitive motion.** When you perform repetitive activities, such as typing or playing games, you may experience discomfort in your hands, arms, wrists, shoulders, neck, or other parts of your body. If you experience discomfort, stop using computer and consult a physician.

**Choking hazard.** Some accessories may present a choking hazard to small children. Keep these accessories away from small children.

**High-consequence activities.** Your computer is not intended for use where the failure of the computer could lead to death, personal injury, or severe environmental damage.

**Explosive and other atmospheric conditions.** Using computer in any area with a potentially explosive atmosphere may be hazardous—particularly in areas where the air contains high levels of flammable chemicals, vapors, or particles such as grain, dust, or metal powders. Exposing computer to environments having high concentrations of industrial chemicals, including evaporating liquified gases such as helium, may damage or impair its functionality.

## **× SERVICE CENTER**

#### **Umax Czech a.s.**

Kolbenova 962/27e 198 00 Prague 9 Czech Republic

email: servis@umax.cz

## **× MANUFACTURER**

Umax Czech a.s., Kolbenova 962/27e, 198 00 Prague 9, Czech Republic

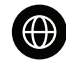

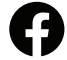

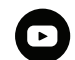

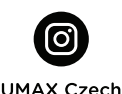

www.umax.cz

Umax.cz

**UMAX Czech Republic** 

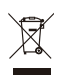

The product cannot be disposed of with normal household waste at the end of its useful life. To avoid damage to the environment or human health, separate the product from other types of waste and recycle it in a responsible manner.

We hereby declare that the product complies with the essential requirements and other relevant provisions of directives 2014/30/EU (EMC Directive), 2014/35/EU (Low Voltage Directive), 2014/53/EU (Radio Equipment Directive), 2011/65/EU (RoHS Directive), 2012/19/EU (Waste Electrical and Electronic Equipment Directive).

© 2024 Umax Czech a.s. All rights reserved. Umax and the Umax logo are trademarks of Umax Czech a.s. Windows is a registered trademark of Microsoft Corporation. All other trademarks are the property of their respective owners.

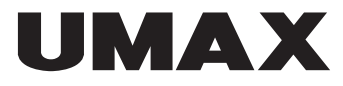

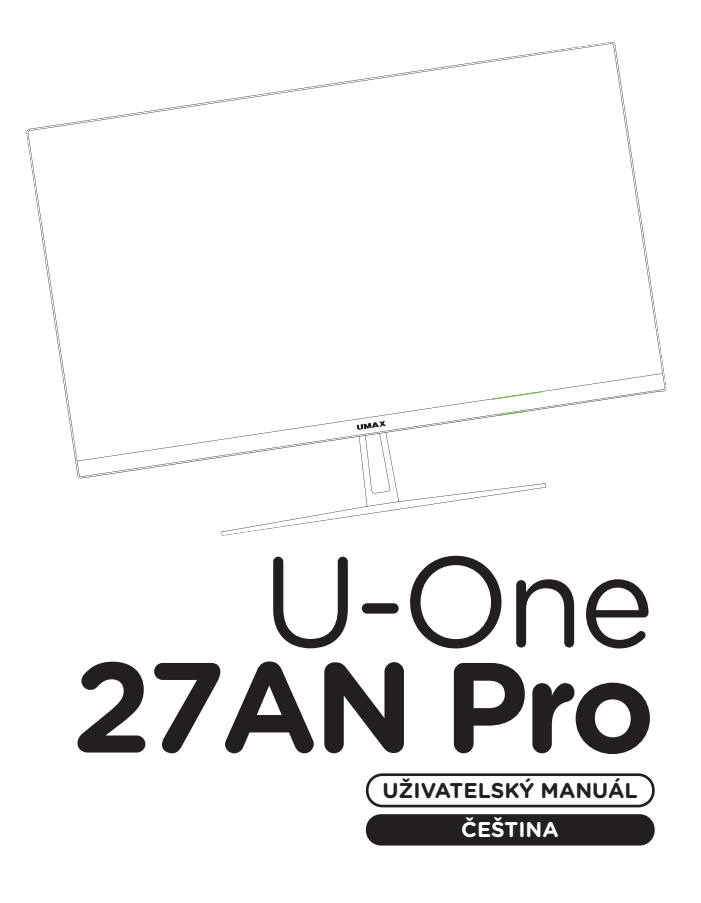

# **× PŘEHLED**

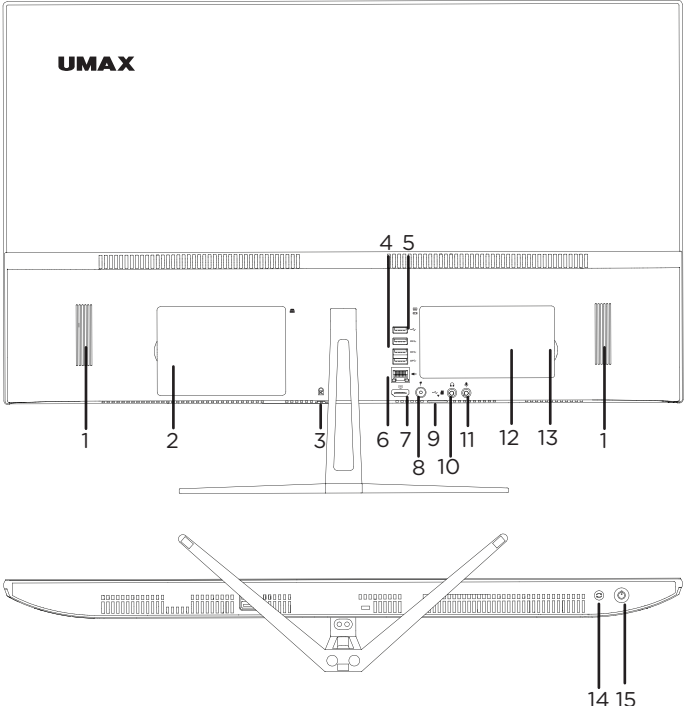

- **1.** reproduktory
- **2.** slot pro 2.5" SATAIII SSD a HDD
- **3.** slot pro Kensington zámek
- **4.** USB 2.0
- **5.** 3x USB 3.2
- **6.** LAN RJ45
- **7.** HDMI video výstup
- **8.** napájecí port (19V 3A)
- **9.** USB 2.0 & slot pro microSD kartu
- **10.** 3.5mm sluchátka
- **11.** 3.5mm mikrofon
- **12.** slot pro SO-DIMM DDR4
- **13.** slot pro M.2 SSD 2242
- **14.** tlačítko restart
- **15.** tlačítko zapnutí

# **× SESTAVENÍ ZÁKLADNY**

Před použitím počítače je třeba sestavit základnu počítače. Součástí balení jsou dva díly základny a čtyři šrouby. **1/** Sešroubujte dvě části základny pomocí dodaných šroubů. **2/** Přišroubujte základnu k počítači.

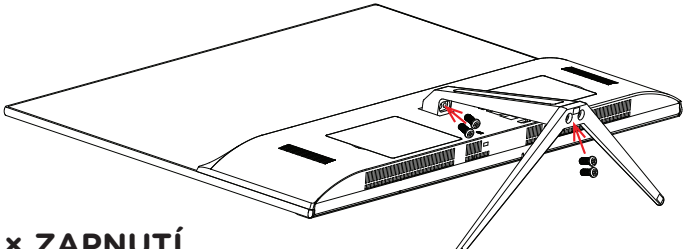

## **× ZAPNUTÍ**

Připojte napájecí kabel a stisknutím a podržením **tlačítka zapnutí** na několik sekund zapnete počítač.

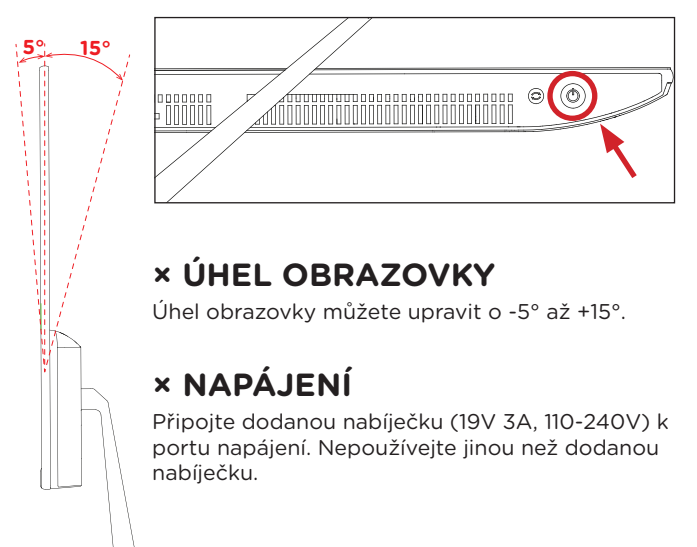

## **× KLÁVESOVÉ ZKRATKY VE WINDOWS**

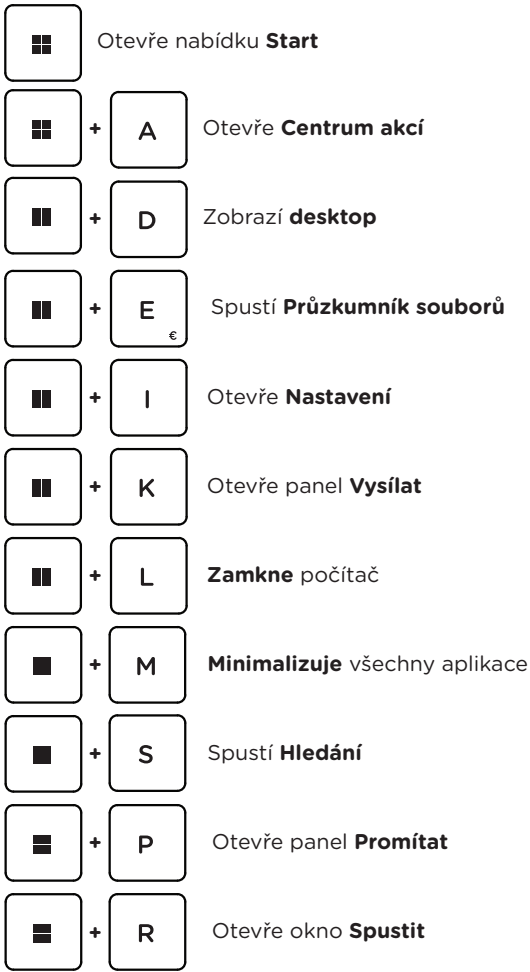

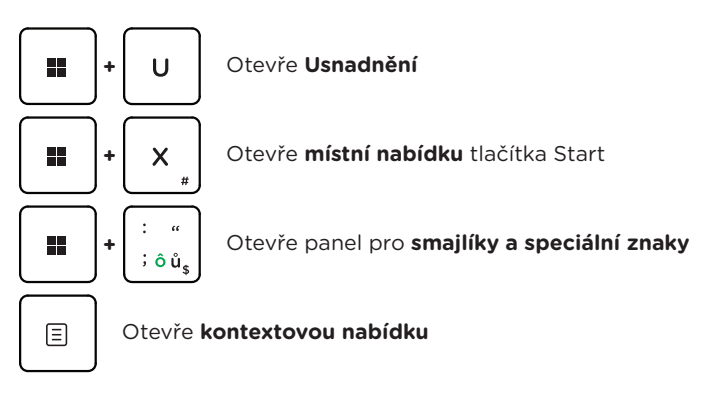

## **× ZAČÍNÁME S APLIKACÍ TIPY VE WINDOWS**

V aplikaci **Tipy** najdete překvapivé věci, které můžete ve Windows dělat – je součástí **Windows 11**. Pokud chcete aplikaci najít, zvolte **Start** > **Tipy**.

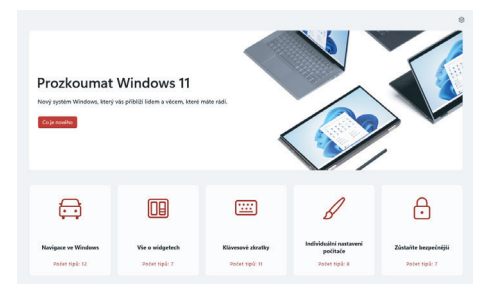

# **× PŘIDÁNÍ 2,5" DISKU**

Pro zvýšení kapacity úložiště můžete přidat **2,5" SATAIII SSD** nebo **HDD disk**. **1/** Před přidáním úložiště vypněte počítač a odpojte napájecí kabel. **2/** Odstraňte dvířka na zadní straně počítače, našroubujte dodaný držák HDD na váš 2,5" HDD nebo SSD a vložte jej do počítače. **3/** Přišroubujte držák, aby držel na místě, a vraťte dvířka HDD zpět.

Před použitím nového disku může být nutné jej inicializovat a naformátovat. **1/** Stisknutím kláves **Windows + X** otevřete kontextovou nabídku Windows. **2/** Vyberte **Správa disků**. Objeví se vyskakovací okno. **3/** Podle pokynů inicializujte disk a naformátujte jej jako **NTFS**.

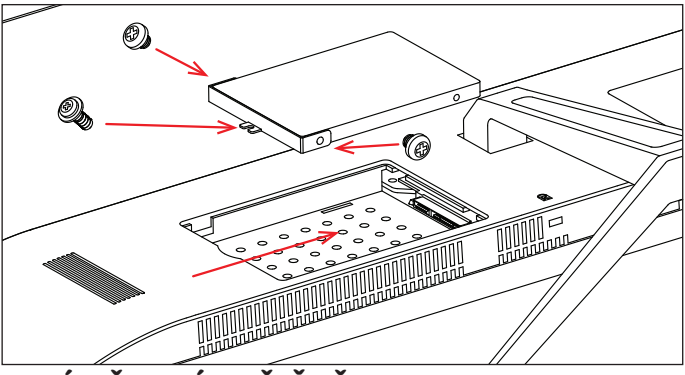

## **× VÝMĚNA ÚLOŽIŠTĚ M.2 SSD**

Váš počítač je dodán s předinstalovaným diskem **M.2 SATA SSD 2242** a můžete jej nahradit diskem s větší kapacitou. Tento disk obsahuje operační systém **Windows 11** a pokud jej vyměníte, musíte jej znovu nainstalovat. **1/** Před výměnou úložiště SSD vypněte počítač a odpojte napájecí kabel. **2/** Odstraňte dvířka na zadní straně počítače, vyměňte úložiště SSD a vraťte dvířka zpět.

**Důležité:** Slot SSD M.2 podporuje typ **SATA** a **NVMe**. Podporovaná délka M.2 SATA SSD je **2242**.

Nový SSD disk může být nutné před použitím inicializovat a naformátovat. **1/** Stisknutím kláves **Windows + X** otevřete kontextovou nabídku Windows. **2/** Vyberte **Správa disků**. Objeví se vyskakovací okno. **3/** Podle pokynů inicializujte disk a naformátujte jej jako **NTFS**.

# **× VÝMĚNA PAMĚTI DDR4**

Váš počítač má paměťový slot **DDR4 SO-DIMM**. Předinstalovanou paměť můžete nahradit pamětí s větší kapacitou. **1/** Před výměnou paměti vypněte počítač a odpojte napájecí kabel. **2/** Odstraňte dvířka na zadní straně počítače, vyměňte paměťový modul a vraťte dvířka zpět.

**Důležité:** Maximální podporovaná kapacita paměti je **16 GB**. Frekvence paměti musí být **2400 MHz, 2666 MHz** nebo **3200 MHz**.

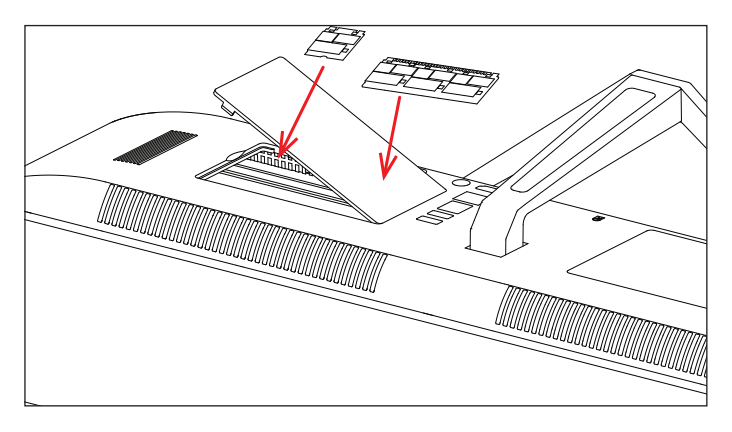

# **× PŘIDÁNÍ MICRO-SD KARTY**

Slot pro kartu **microSD dokáže číst karty microSD, microSDHC a microSDXC**. Kartu vložte správným směrem a orientací, jak je znázorněno na obrázku níže. Nesprávný způsob může poškodit kartu nebo slot v počítači. Maximální podporovaná kapacita karty je 128 GB.

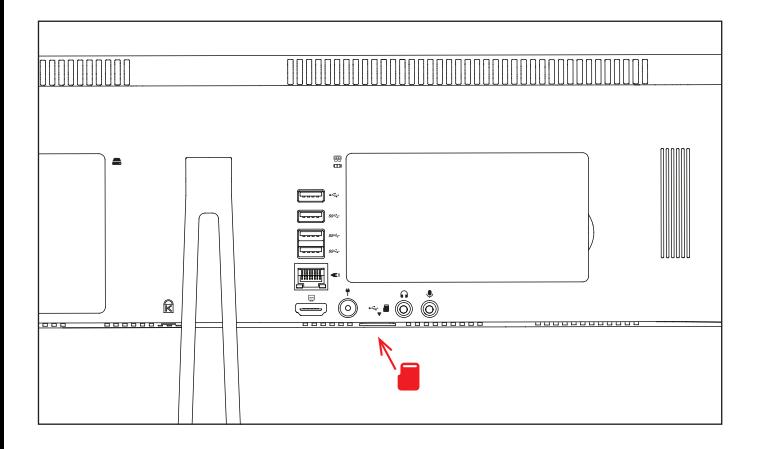

# **× BEZPEČNOSTNÍ UPOZORNĚNÍ**

**Provozní teplota:** 10° až 35° C, skladovací teplota: -25° až 45° C, **vlhkost:** 0% až 90% (nekondenzující).

**Zabudovaná baterie.** Baterii se nepokoušejte vyměňovat ani vyjímat sami, mohli byste ji poškodit a způsobit tak její přehřívání, které by mohlo vést až k úrazu. Výměnu zabudované baterie je třeba svěřit autorizovanému servisu. Baterie musí být recyklována nebo zlikvidována odděleně od domovního odpadu.

**Manipulace.** S počítačem zacházejte opatrně. Obsahuje citlivé elektronické součástky. Umístěte ho na stabilní pracovní plochu tak, aby byl zajištěn dostatečný přístup vzduchu do prostoru pod počítačem a kolem něj. Pádem, ohněm, proražením, nadměrným tlakem nebo kontaktem s kapalinami, oleji a tekutými kosmetickými přípravky se může počítač poškodit. Je-li poškozený, nepoužívejte ho, abyste se nezranili.

**Kontakt s kapalinami.** Počítač uchovávejte mimo dosah kapalin, jako jsou nápoje, oleje, tekuté kosmetické přípravky, voda v umyvadlech, vanách, sprchových koutech apod. Chraňte jej před vlhkem, orosením a atmosférickými srážkami, například deštěm, sněhem či mlhou.

**Nabíjení.** Počítač nabíjejte pomocí přiloženého napájecího adaptéru. Jiné adaptéry nemusí vyhovovat bezpečnostním normám a použitím těchto adaptérů se můžete vystavit riziku úmrtí nebo zranění. Při používání poškozených kabelů či nabíječek a při nabíjení ve vlhkém prostředí může dojít k požáru, úrazu elektrickým proudem, ke zranění či k poškození počítače nebo jiného majetku. Napájecí adaptér nepoužívejte ve vlhkém prostředí, například v blízkosti umyvadla, vany nebo sprchového koutu, a nikdy jej nepřipojujte ani neodpojujte mokrýma rukama.

**Rušení zdravotnických prostředků.** Počítač obsahuje součásti a rádiové komponenty vyzařující elektromagnetická pole. Tato elektromagnetická pole mohou rušit činnost zdravotních přístrojů, například kardiostimulátorů a defibrilátorů. Informace specifické pro váš konkrétní zdravotní přístroj vám poskytne váš lékař a výrobce zdravotního přístroje. Informujte se také, zda je nutné mezi zdravotním přístrojem a počítačem udržovat bezpečný odstup.

**Opakované pohyby.** Vykonáváte-li na počítači repetitivní činnost, jako je například psaní nebo hraní her, mohou se u vás vyskytnout nepříjemné pocity v rukou, pažích, zápěstích, ramenou, krčních partiích nebo v jiné části těla. V takovém případě přestaňte počítač používat a poraďte se s lékařem.

**Riziko udušení.** Některé součásti příslušenství mohou pro malé děti představovat riziko udušení. Toto příslušenství udržujte mimo dosah malých dětí.

**Činnost se závažnými důsledky.** Počítač není určen k použití v situacích, kdy může selhání počítače způsobit úmrtí či poranění osob nebo vážnou škodu na životním prostředí.

**Nebezpečí výbuchu a jiná nebezpečí.** Nabíjení a používání počítače v jakýchkoli prostorách, kde hrozí nebezpečí výbuchu, například tam, kde se ve vzduchu nacházejí vysoké koncentrace hořlavých látek, výparů nebo pevných částic (například z obilí, prachu či kovů), může představovat riziko. V prostředích s vysokou koncentrací průmyslových chemikálií, například vypařujících se zkapalněných plynů, jako je hélium, může dojít k poškození počítače.

## **× SERVISNÍ CENTRUM**

#### **Umax Czech a.s.**

Kolbenova 962/27e 198 00 Praha 9 Česká republika

email: servis@umax.cz

## **× VÝROBCE**

Umax Czech a.s., Kolbenova 962/27e, 198 00 Praha 9, Česká republika

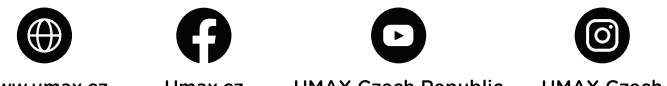

www.umax.cz

Umax.cz

**UMAX Czech Republic** 

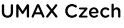

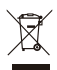

Produkt nelze po skončení životnosti likvidovat s běžným domácím odpadem. Aby se zabránilo poškození životního prostředí nebo lidského zdraví, oddělte produkt od jiných typů odpadu a recyklujte jej odpovědným způsobem.

Tímto prohlašujeme, že produkt je v souladu se základními požadavky a dalšími příslušnými ustanoveními směrnic 2014/30/EU (EMC Directive), <sup>2</sup>2014/35/EU (Low Voltage Directive), 2014/53/EU (Radio Equipment Directive), 2011/65/EU (RoHS Directive), 2012/19/EU (Waste Electrical and Electronic Equipment Directive).

© 2024 Umax Czech a.s. Všechna práva vyhrazena. Umax a logo Umax jsou ochranné známky společnosti Umax Czech a.s. Windows je registrovaná ochranná známka společnosti Microsoft Corporation. Všechny ostatní ochranné známky jsou majetkem příslušných vlastníků.

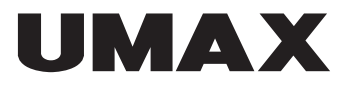

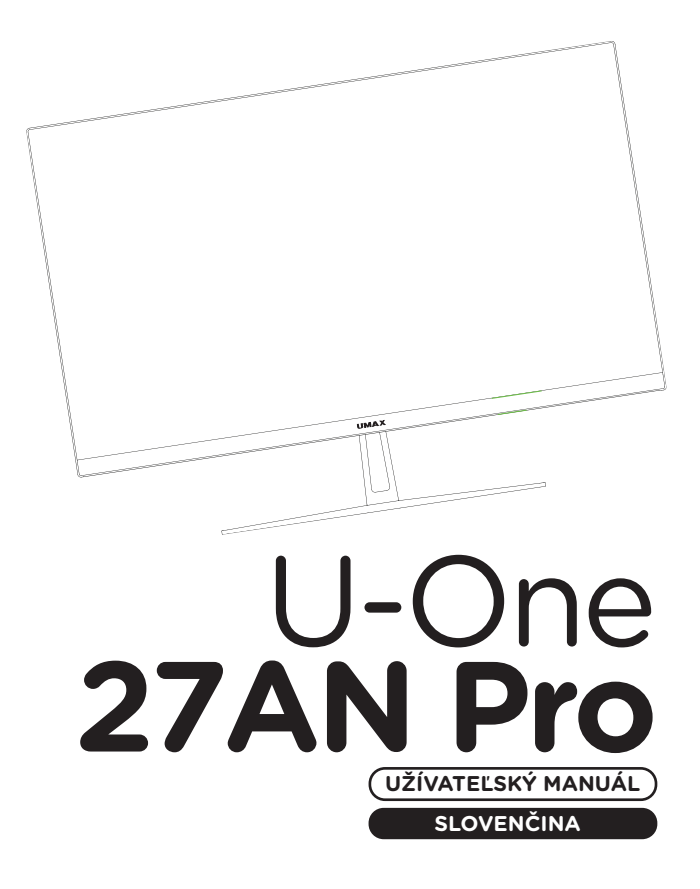

### **× PREHĽAD**

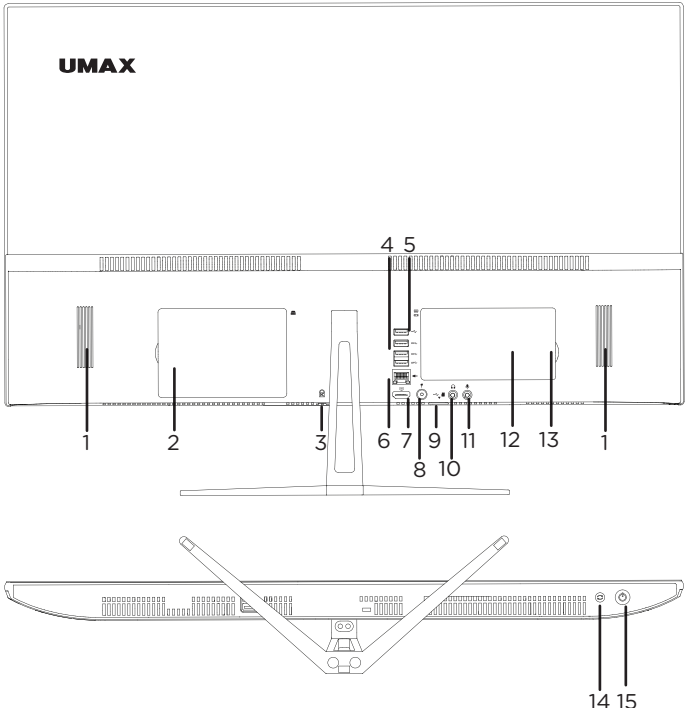

- **1.** reproduktory
- **2.** slot pre 2.5" SATAIII SSD a HDD
- **3.** slot pre Kensington zámok
- **4.** USB 2.0
- **5.** 3x USB 3.2
- **6.** LAN RJ45
- **7.** HDMI video výstup
- **8.** napájací port (19V 3A)
- **9.** USB 2.0 & slot pre microSD kartu
- **10.** 3.5mm slúchadlá
- **11.** 3.5mm mikrofón
- **12.** slot pre SO-DIMM DDR4
- **13.** slot pre M.2 SSD 2242
- **14.** tlačidlo reštart
- **15.** tlačidlo zapnutia

# **× ZOSTAVENIE ZÁKLADNE**

Pred použitím počítača je potrebné zostaviť základňu počítača. Súčasťou balenia sú dva diely základne a štyri skrutky. **1/** Zoskrutkujte dve časti základne pomocou dodaných skrutiek. **2/** Priskrutkujte základňu k počítaču.

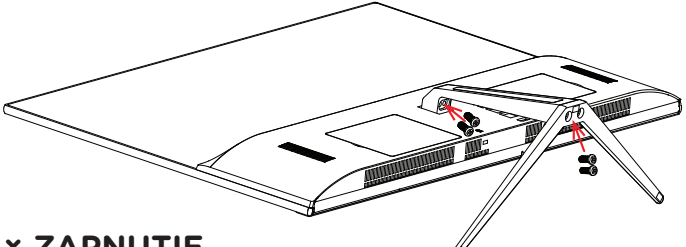

### **× ZAPNUTIE**

Pripojte napájací kábel a stlačením a podržaním **tlačidla zapnutia** na niekoľko sekúnd zapnete počítač.

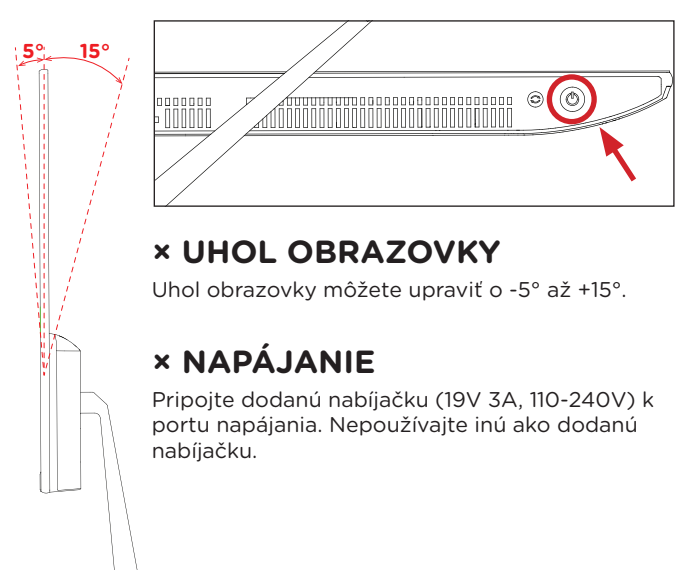

## **× KLÁVESOVÉ SKRATKY VO WINDOWS**

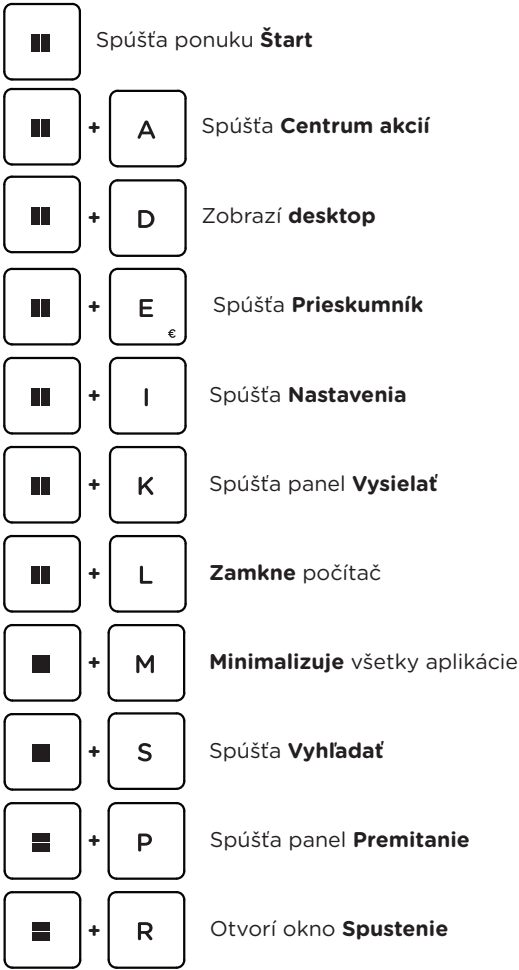

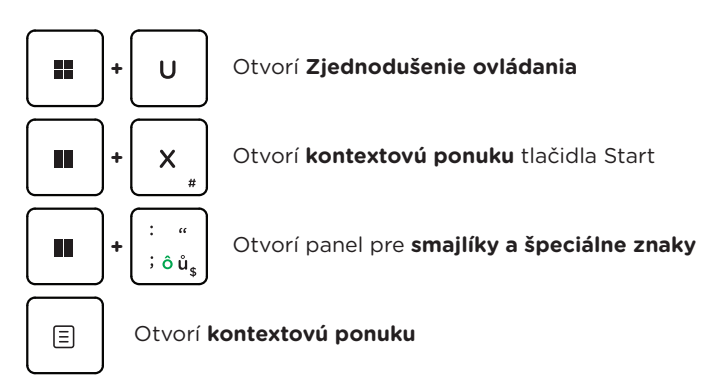

## **× ZAČÍNAME S APLIKÁCIOU TIPY VO WINDOWS**

Aplikácia **Tipy**, ktorá je súčasťou **Windowsu 11**, vám poskytne prekvapivé informácie o tom, aké možnosti máte k dispozícii vo Windowse. Ak chcete nájsť túto aplikáciu, vyberte tlačidlo **Štart** > **Tipy** vo svojom zariadení.

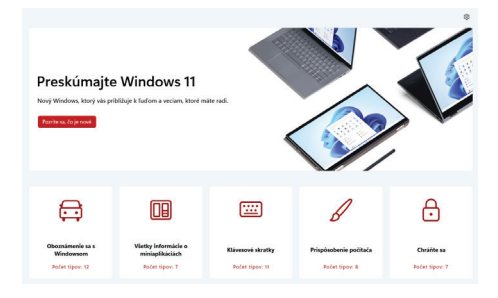

## **× PRIDANIE 2,5" DISKU**

Pre zvýšenie kapacity úložiska môžete pridať **2,5" SATAIII SSD** alebo **HDD disk**. **1/** Pred pridaním úložiska vypnite počítač a odpojte napájací kábel. **2/** Odstráňte dvierka na zadnej strane počítača, naskrutkujte dodaný držiak HDD na váš 2,5" HDD alebo SSD a vložte ho do počítača. **3/** Priskrutkujte držiak, aby držal na mieste, a vráťte dvierka HDD späť.

Pred použitím nového disku môže byť potrebné ho inicializovať a naformátovať. **1/** Stlačením kláves **Windows + X** otvorte kontextovú ponuku Windows. **2/** Vyberte **Správa diskov**. Zobrazí sa vyskakovacie okno. **3/** Podľa pokynov inicializujte disk a naformátujte ho ako **NTFS**.

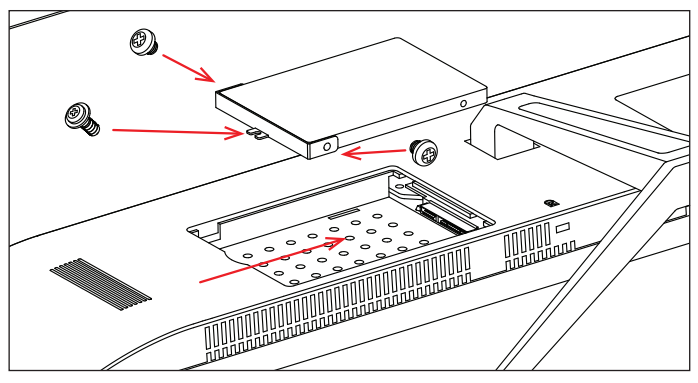

## **× VÝMENA ÚLOŽISKA M.2 SSD**

Váš počítač je dodaný s predinštalovaným diskom **M.2 SATA SSD 2242** a môžete ho nahradiť diskom s väčšou kapacitou. Tento disk obsahuje operačný systém **Windows 11** a ak ho vymeníte, musíte ho znova nainštalovať. **1/** Pred výmenou úložiska SSD vypnite počítač a odpojte napájací kábel. **2/** Odstráňte dvierka na zadnej strane počítača, vymeňte úložisko SSD a vráťte dvierka späť.

**Dôležité:** Slot SSD M.2 podporuje typ **SATA** a **NVMe**. Podporovaná dĺžka M.2 SATA SSD je **2242**.

Nový SSD disk môže byť potrebné pred použitím inicializovať a naformátovať. **1/** Stlačením kláves **Windows + X** otvorte kontextovú ponuku Windows. **2/** Vyberte **Správa diskov**. Zobrazí sa vyskakovacie okno. **3/** Podľa pokynov inicializujte disk a naformátujte ho ako **NTFS**.

# **× VÝMENA PAMÄTE DDR4**

Váš počítač má pamäťový slot **DDR4 SO-DIMM**. Predinštalovanú pamäť môžete nahradiť pamäťou s väčšou kapacitou. **1/** Pred výmenou pamäte vypnite počítač a odpojte napájací kábel. **2/** Odstráňte dvierka na zadnej strane počítača, vymeňte pamäťový modul a vráťte dvierka späť.

**Dôležité:** Maximálna podporovaná kapacita pamäte je **16 GB**. Frekvencia pamäte musí byť **2400 MHz**, **2666 MHz** alebo **3200 MHz**.

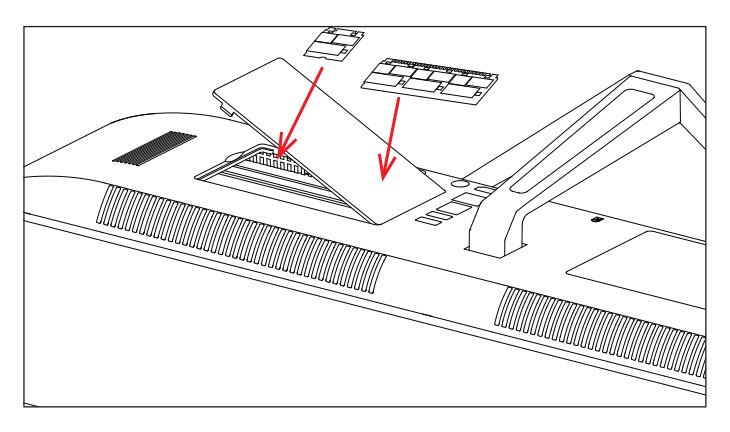

## **× PRIDANIE MICRO-SD KARTY**

Slot pre kartu **microSD dokáže čítať karty microSD, microSDHC a microSDXC**. Kartu vložte správnym smerom a orientáciou, ako je znázornené na obrázku nižšie. Nesprávny spôsob môže poškodiť kartu alebo slot v počítači. Maximálna podporovaná kapacita karty je 128 GB.

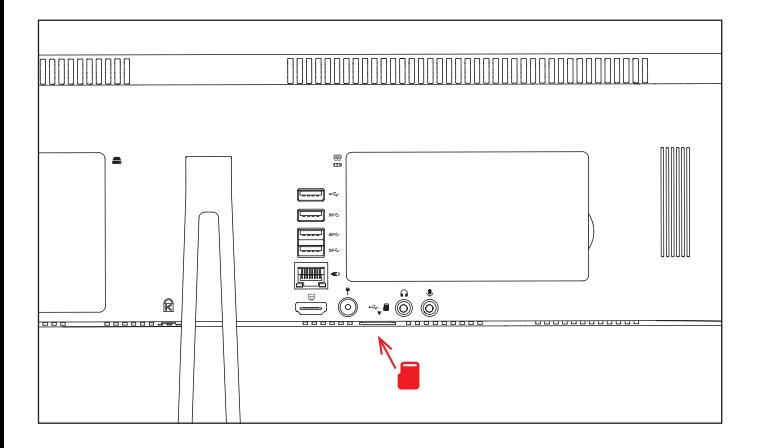

# **× BEZPEČNOSTNÉ UPOZORNENIA**

**Prevádzková teplota:** 10 až 35 °C, **teplota skladovania:** -25 až 45 °C, **vlhkosť:** 0% až 90% (nekondenzujúca).

**Vstavaná batéria.** Nepokúšajte sa sami vymeniť ani odstrániť batériu. Mohli by ste ju poškodiť, čo môže mať za následok prehrievanie a zranenia. Vstavanú lítiovoiónovú batériu môže vymieňať len autorizovaný poskytovateľ servisných služieb a musí byť recyklovaná a zlikvidovaná oddelene od odpadu z domácnosti.

**Zaobchádzanie.** S počítačom zaobchádzajte opatrne. Obsahuje citlivé elektronické súčasti. Počítač umiestnite a používajte na pevnej a stabilnej ploche tak, aby bola zabezpečená dostatočná cirkulácia vzduchu pod počítačom a v jeho okolí. Počítač sa v prípade pádu, vystavenia ohňu, prederavenia, rozpučenia alebo pri styku s tekutinami, olejmi či inými kvapalinami môže poškodiť. Ak ste poškodili svoj počítač, prestaňte ho používať. Mohlo by to viesť k zraneniam.

**Vystavenie tekutinám.** Počítač používajte a uchovávajte v dostatočnej vzdialenosti od zdrojov tekutín, ako sú nápoje, oleje, krémy, umývadlá, vane, sprchy a podobne. Počítač je potrebné chrániť pred vlhkosťou a vlhkým počasím, ako je dážď, sneh a hmla.

**Nabíjanie.** Počítač nabíjajte len pomocou dodávaného nabíjacieho kábla. Iné adaptéry nemusia spĺňať príslušné bezpečnostné štandardy a nabíjanie pomocou takýchto adaptérov môže predstavovať riziko zranenia alebo smrti. Používanie poškodených káblov alebo nabíjačiek, prípadne nabíjanie vo vlhkom prostredí môže spôsobiť elektrický šok, zranenie alebo poškodenie počítača, prípadne iného majetku. Napájací adaptér nepoužívajte na vlhkých miestach, napríklad pri umývadle, vani alebo sprche, ani ho nezapájate a neodpájajte mokrými rukami.

**Rušenie zdravotných prístrojov.** Počítač obsahuje súčasti a vysielače, ktoré vyžarujú elektromagnetické polia, vrátane magnetov, ktoré môžu spôsobiť rušenie kardiostimulátorov, defibrilátorov a ďalších zdravotníckych prístrojov. Dodržujte bezpečnú vzdialenosť medzi zdravotníckym prístrojom a počítačom. Informácie o svojom zdravotnom prístroji získate u svojho lekára alebo výrobcu zdravotného prístroja.

**Opakované pohyby.** Pri vykonávaní opakovaných činností počas práce s počítačom, ako je napríklad písanie alebo hranie hier, môžete občas pociťovať mierne bolesti dlaní, ramien, zápästí, krku alebo iných častí tela. Ak sa u vás vyskytnú takéto bolesti, prestaňte používať počítač a poraďte sa s lekárom.

**Riziko zadusenia.** Niektoré časti príslušenstva môžu predstavovať riziko zadusenia pre malé deti. Uchovávajte takéto príslušenstvo mimo dosahu malých detí.

**Rizikové aktivity.** Počítač nebol navrhnutý na používanie na miestach, kde by jeho zlyhanie mohlo viesť k smrti, zraneniu osôb alebo závažnému poškodeniu životného prostredia.

**Výbušné prostredie a podobné podmienky.** Používanie počítača na ľubovoľných miestach s potenciálne výbušným prostredím, predovšetkým v oblastiach, kde vzduch obsahuje vysoké koncentrácie horľavých chemikálií, výparov alebo častíc (napríklad obilie, prach alebo železný prach), môže byť nebezpečné. Vystavenie počítača prostrediu s vysokými koncentráciami priemyselných chemikálií vrátane výparov skvapalnených plynov, ako je hélium, môže poškodiť alebo narušiť funkčnosť počítača.

## **× SERVISNÉ CENTRUM**

#### **Umax Czech a.s.**

Kolbenova 962/27e 198 00 Praha 9 Česká republika

email: servis@umax.cz

## **× VÝROBCA**

Umax Czech a.s., Kolbenova 962/27e, 198 00 Praha 9, Česká republika

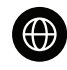

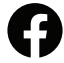

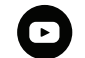

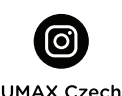

www.umax.cz

Umax.cz

**UMAX Czech Republic** 

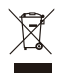

Produkt nemôže byť po konci svojho života zlikvidovaný s normálnym odpadom z domácnosti. Aby ste predišli poškodeniu životného prostredia alebo ľudskému zdraviu, oddeľte produkt od iných typov odpadu a zodpovedným spôsobom ho recyklujte.

Týmto vyhlasujeme, že produkt spĺňa základné požiadavky a ďalšie príslušné ustanovenia smerníc 2014/30/EU (EMC Directive), 2014/35/EU (Low Voltage Directive), 2014/53/EU (Radio Equipment Directive), 2011/65/EU (RoHS Directive), 2012/19/EU (Waste Electrical and Electronic Equipment Directive).

© 2024 Umax Czech a.s. Všetky práva vyhradené. Umax a logo Umax sú ochranné známky spoločnosti Umax Czech a.s. Windows je registrovaná ochranná známka spoločnosti Microsoft Corporation. Všetky ostatné ochranné známky sú majetkom príslušných vlastníkov.

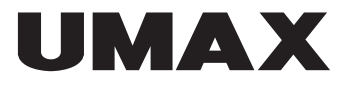

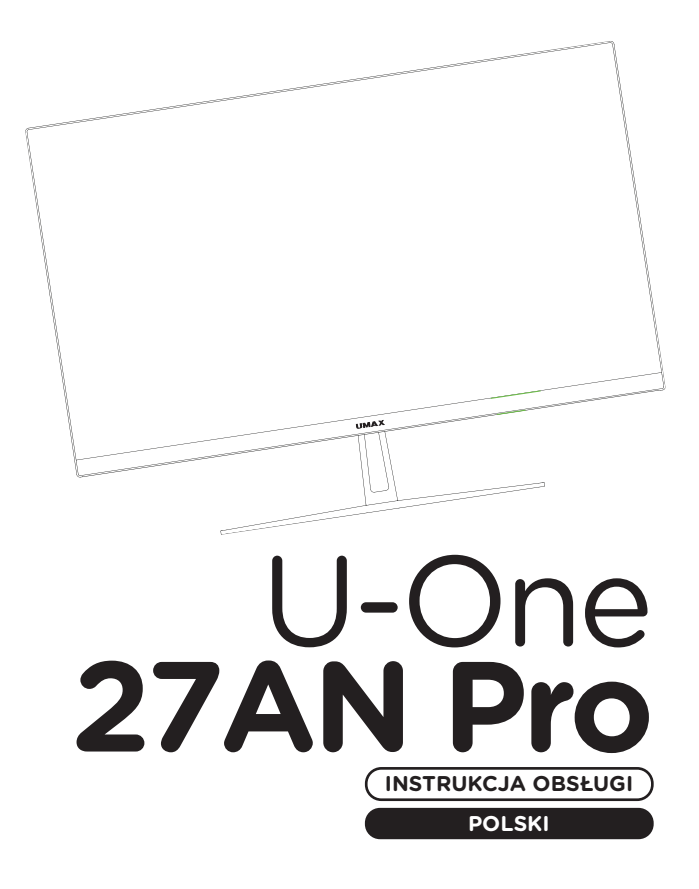

### **× PRZEGLĄD**

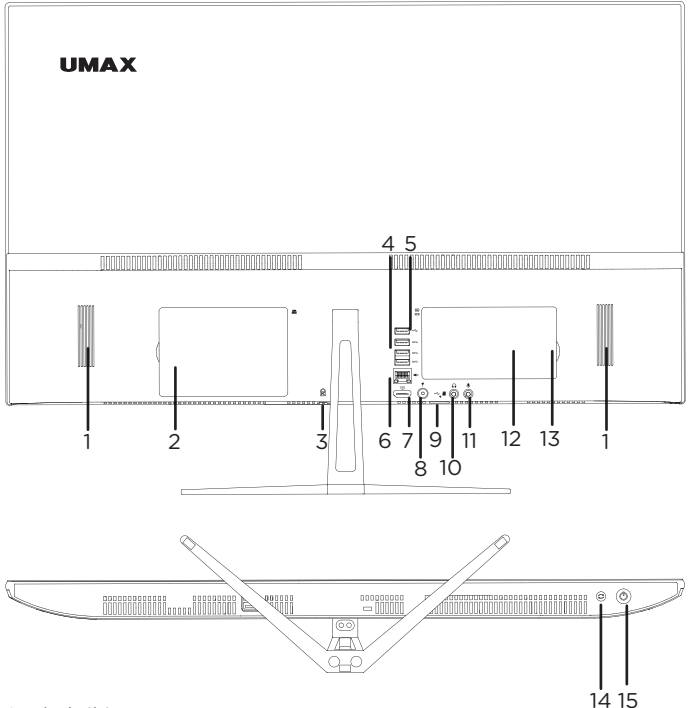

- **1.** głośniki
- **2.** gniazdo na dysk SSD lub HDD 2,5" SATAIII
- **3.** gniazdo blokady Kensington
- **4.** USB 2.0
- **5.** 3x USB 3.2
- **6.** LAN RJ45
- **7.** wyjście wideo HDMI
- **8.** port ładowarki (19V 3A)
- **9.** USB 2.0 i gniazdo kart microSD
- **10.** gniazdo słuchawkowe 3,5mm
- **11.** gniazdo mikrofonowe 3,5mm
- **12.** gniazdo SO-DIMM DDR4
	- **13.** slot pre M.2 SSD 2242
	- **14.** przycisk restartu
	- **15.** przycisk on/off

## **× MONTAŻ PODSTAWY**

Przed użyciem komputera należy zmontować podstawę komputera. W zestawie znajdują się dwie części podstawy oraz cztery śruby. **1/** Skręcić ze sobą dwie części podstawy za pomocą dostarczonych śrub. **2/** Przykręć podstawę do komputera.

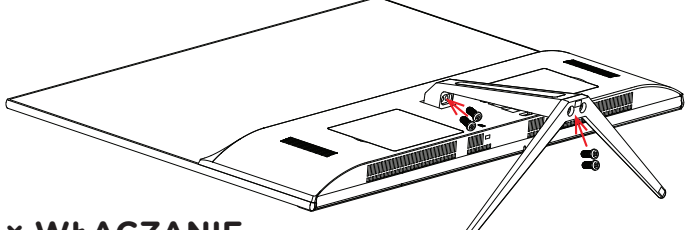

### **× WŁĄCZANIE**

Podłącz kabel zasilający oraz naciśnij i przytrzymaj **przycisk włączania/wyłączania** przez kilka sekund, aby włączyć

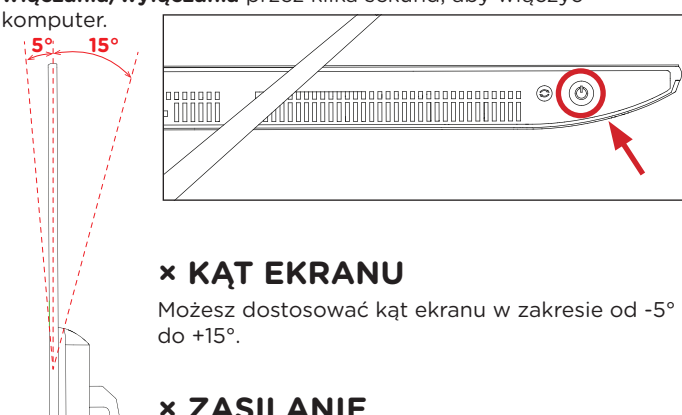

Podłącz dostarczoną ładowarkę (19V 3A, 110-240V) do portu zasilania. Nie używaj innej ładowarki niż dostarczona.

## **SKRÓTY KLAWIATUROWE W SYSTEMIE WINDOWS**

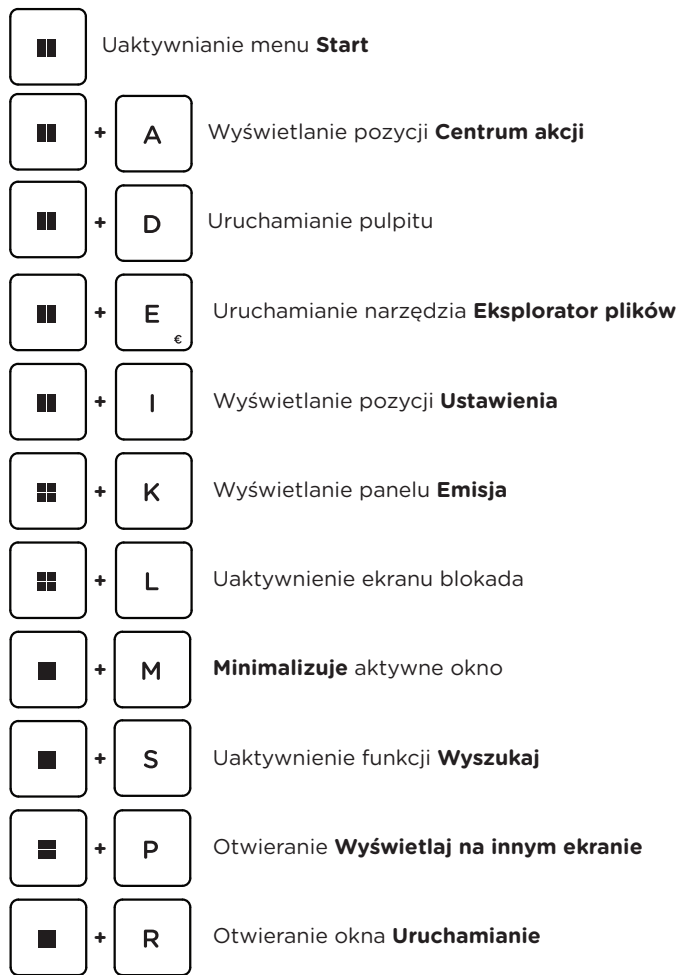

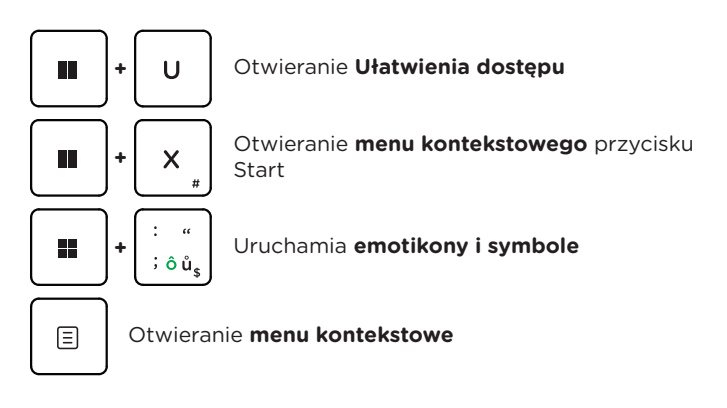

## **× WSKAZÓWKI W SYSTEMIE WINDOWS**

Znajdź zaskakujące czynności, które możesz wykonywać w systemie **Windows** za pomocą aplikacji **Wskazówki** — jest ona zawarta w systemie Windows 11. Aby znaleźć aplikację, wybierz opcję **Start** > **Wskazówki** na urządzeniu.

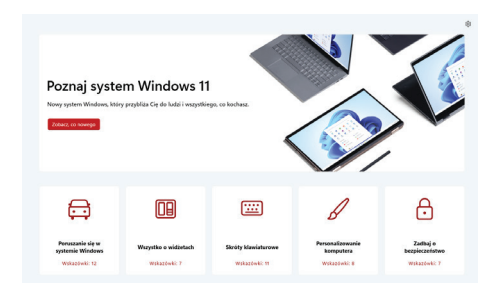

## **× DODANIE DYSKU 2,5"**

Możesz dodać dysk **2,5" SATAIII SSD** lub **HDD**, aby zwiększyć pojemność pamięci masowej. **1/** Przed dodaniem pamięci masowej należy wyłączyć komputer i odłączyć kabel zasilający. **2/** Zdejmij drzwiczki z tylnej strony komputera, przykręć dostarczony uchwyt HDD do dysku twardego 2,5" lub SSD i włóż go do komputera. **3/** Przykręć uchwyt, aby utrzymać go w miejscu i załóż z powrotem drzwiczki dysku twardego.

Przed użyciem nowy dysk może wymagać inicjacji i sformatowania. **1/** Naciśnij **Windows + X**, aby otworzyć menu kontekstowe Windows. **2/** Wybierz **Zarządzanie dyskami**. Pojawi się okno pop-up. **3/** Wykonaj kroki, aby zainicjować dysk i sformatować go jako **NTFS**.

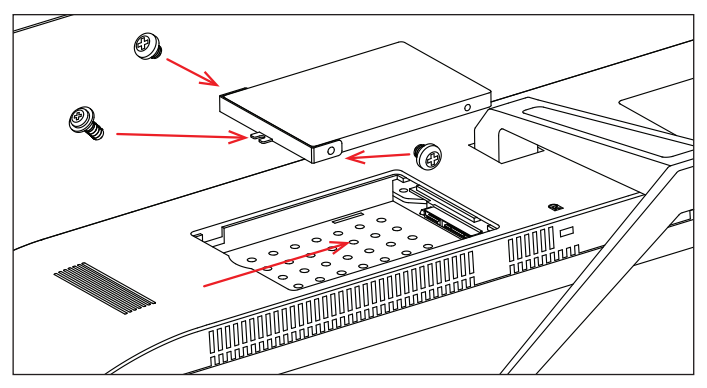

## **× WYMIANA PAMIĘCI MASOWEJ M.2 SSD**

Komputer jest dostarczany z fabrycznie zainstalowanym dyskiem **M.2 SATA SSD 2242** i możesz go wymienić na dysk o większej pojemności. Dysk ten zawiera system operacyjny **Windows 11** i w przypadku wymiany tego dysku należy go ponownie zainstalować. **1/** Przed wymianą pamięci masowej SSD należy wyłączyć komputer i odłączyć kabel zasilający. **2/** Zdejmij drzwiczki z tylnej części komputera, wymień dysk SSD i załóż z powrotem drzwiczki.

**| PL | 44 | Ważne:** Gniazdo M.2 SSD obsługuje typy **SATA** i **NVMe**. Obsługiwana długość dysku SSD M.2 SATA wynosi **2242**.

Nowy dysk SSD może wymagać inicjalizacji i formatowania przed jego użyciem. **1/** Naciśnij **Windows + X**, aby otworzyć menu kontekstowe systemu Windows. **2/** Wybierz **Zarządzanie dyskami**. Pojawi się okno pop-up. **3/** Wykonaj kroki, aby zainicjować dysk i sformatować go jako **NTFS**.

### **× WYMIANA PAMIĘCI DDR4**

Komputer jest wyposażony w gniazdo pamięci **DDR4 SO-DIMM**. Można wymienić preinstalowaną pamięć na pamięć o większej pojemności. **1/** Przed wymianą pamięci wyłącz komputer i odłącz kabel zasilający. **2/** Zdejmij drzwiczki z tyłu komputera, wymień moduł pamięci i załóż drzwiczki z powrotem.

**Ważne:** Maksymalna obsługiwana pojemność pamięci wynosi **16 GB**. Częstotliwość pamięci musi wynosić **2400 MHz**, **2666 MHz** lub **3200 MHz**.

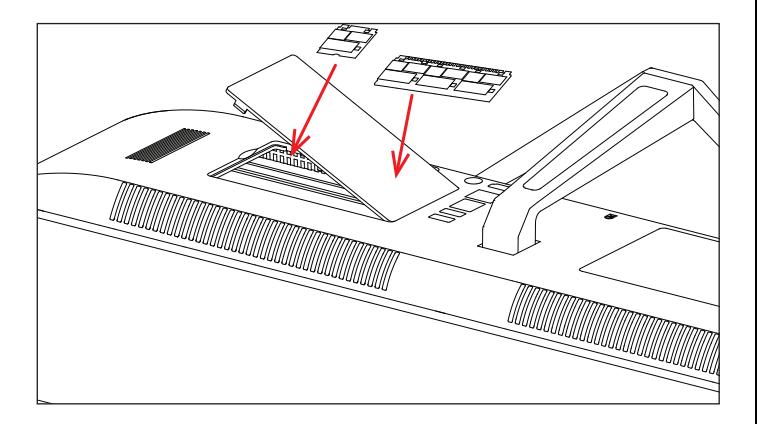

## **× DODANIE KARTY MICRO-SD**

Gniazdo kart **microSD może odczytywać karty microSD, microSDHC i microSDXC**. Włóż kartę w odpowiednim kierunku i orientacji, jak pokazano na poniższym obrazku. Niewłaściwy sposób może spowodować uszkodzenie karty lub gniazda w komputerze. Maksymalna obsługiwana pojemność karty to 128 GB.

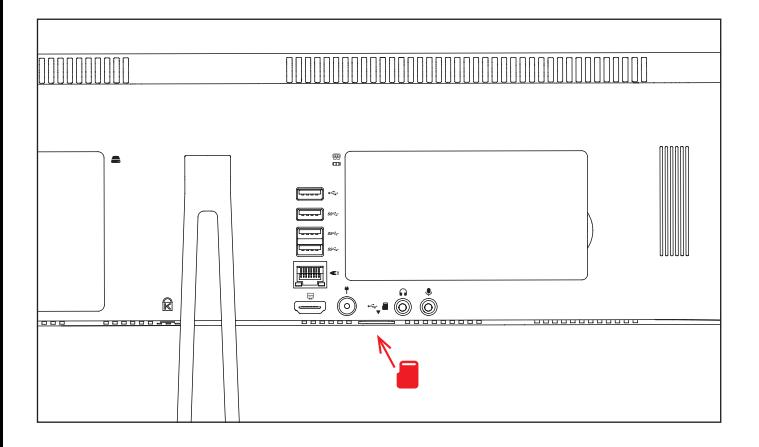

## **× OSTRZEŻENIA DOTYCZĄCE BEZPIECZEŃSTWA**

**Temperatura pracy:** 10 do 35 °C, **temperatura przechowywania:** -25 do 45 °C, **wilgotność:** 0% do 90% (nieskondensowana).

**Wbudowana bateria.** Nie próbuj samodzielnie wymieniać ani wyjmować baterii. Może to spowodować jego uszkodzenie, aw konsekwencji przegrzanie i obrażenia. Wbudowany akumulator litowo-jonowy może być wymieniany wyłącznie przez autoryzowanego dostawcę usług i musi być poddany recyklingowi i unieszkodliwiany oddzielnie od odpadów domowych.

**Obsługa.** Zachowaj ostrożność podczas używania komputera. Urządzenie wykonane jest z metalu, szkła i plastiku, a w środku zawiera wrażliwe elementy elektroniczne. Umieść komputer na stabilnym podłożu, pozwalającym na swobodny dostęp powietrza od dołu i po bokach komputera. Upuszczenie komputera, przypalenie go, przebicie, zgniecenie lub narażenie na kontakt z cieczami, olejami lub emulsjami może spowodować uszkodzenie urządzenia. Nie używaj uszkodzonego komputera, ponieważ może to spowodować obrażenia.

**Narażenie na kontakt z cieczą.** Trzymaj komputer z dala od źródeł wilgoci, takich jak napoje, oleje, emulsje, umywalki, wanny, kabiny prysznicowe i inne. Chroń komputer przed wilgocią, deszczem, śniegiem oraz mgłą.

**Ładowanie.** Do ładowania komputera używaj tylko dołączonego zasilacza i kabla ładowania. Inne zasilacze mogą nie spełniać odpowiednich norm bezpieczeństwa, a ładowanie przy ich użyciu może zagrażać życiu lub zdrowiu. Korzystanie z uszkodzonych zasilaczy, uszkodzonych kabli lub ładowanie urządzenia w obecności wilgoci może spowodować pożar, porażenie prądem, obrażenia ciała lub uszkodzenie komputera i innego mienia. Nie używaj zasilacza w miejscach narażonych na działanie wody, na przykład blisko umywalek i zlewów, wanien i natrysków, a także nie podłączaj ani nie odłaczaj zasilacza, gdy masz mokre ręce.

**Zakłócenia urządzeń medycznych.** Komputer zawiera elementy i nadajniki radiowe emitujące pola elektromagnetyczne, które mogą zakłócać pracę rozruszników serca, defibrylatorów i innych urządzeń medycznych. Zachowaj bezpieczną odległość między swoim urządzeniem medycznym a komputerom. Aby uzyskać informacje dotyczące Twojego urządzenia medycznego, skonsultuj się ze swoim lekarzem oraz z producentem urządzenia.

**Powtarzanie czynności.** Gdy podczas korzystania powtarzasz te same czynności (takie jak pisanie lub granie w gry), możesz doświadczać dyskomfortu w dłoniach, rękach, nadgarstkach, ramionach, szyi lub innych częściach ciała. Jeśli doświadczasz dyskomfortu, przerwij korzystanie z komputera i skonsultuj się z lekarzem.

**Ryzyko zadławienia.** Niektóre akcesoria mogą stwarzać ryzyko zadławienia dla małych dzieci. Chroń te akcesoria przed małymi dziećmi.

**Czynności dużego ryzyka.** Komputer nie jest przeznaczony do użytku w sytuacjach, w których awaria komputera mogłaby prowadzić do śmierci, obrażeń lub poważnych zniszczeń środowiska.

**Warunki zagrożenia wybuchem lub inne zjawiska atmosferyczne.** Używanie komputera w miejscach zagrożonych wybuchem, takich jak obszary, na których powietrze zawiera wysokie stężenie palnych substancji chemicznych, oparów lub cząstek (takich jak pyły, kurz lub opiłki metali) może być niebezpieczne. Narażenie kopmutera na działanie środowiska o wysokim stężeniu chemicznych substancji przemysłowych, w tym w pobliżu parowania gazów skroplonych takich jak hel, może spowodować uszkodzenie lub obniżenie funkcjonalności.

### **× CENTRUM SERWISOWE**

#### **Umax Czech a.s.**

Kolbenova 962/27e 198 00 Praga 9 Republika Czeska

email: servis@umax.cz

### **× PRODUCENT**

Umax Czech a.s., Kolbenova 962/27e, 198 00 Praga 9, Republika Czeska

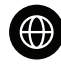

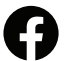

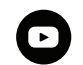

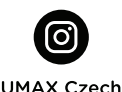

WWW UMAX CZ

Umax cz

**UMAX Czech Republic** 

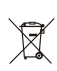

Po zakończeniu okresu użytkowania produktu nie można wyrzucać razem ze zwykłymi odpadami domowymi. Aby zapobiec szkodom dla środowiska i zdrowia ludzkiego, należy oddzielić produkt od innych rodzajów odpadów i odpowiedzialnie poddać go recyklingowi.

Niniejszym oświadczamy, że produkt spełnia podstawowe wymagania i inne istotne postanowienia dyrektyw 2014/30/UE (dyrektywa EMC), 2014/35/UE (dyrektywa niskonapięciowa), 2014/53/UE (dyrektywa o urządzeniach radiowych), 2011/ 65/UE (dyrektywa RoHS), 2012/19/UE (dyrektywa w sprawie zużytego sprzętu elektrycznego i elektronicznego).

© 2024 Umax Czech a.s. Wszelkie prawa zastrzeżone. Umax i logo Umax są znakami towarowymi firmy Umax Czech a.s. Windows jest zastrzeżonym znakiem towarowym firmy Microsoft Corporation. Wszystkie inne znaki towarowe są własnością ich odpowiednich właścicieli.

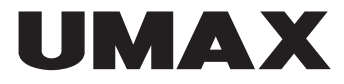

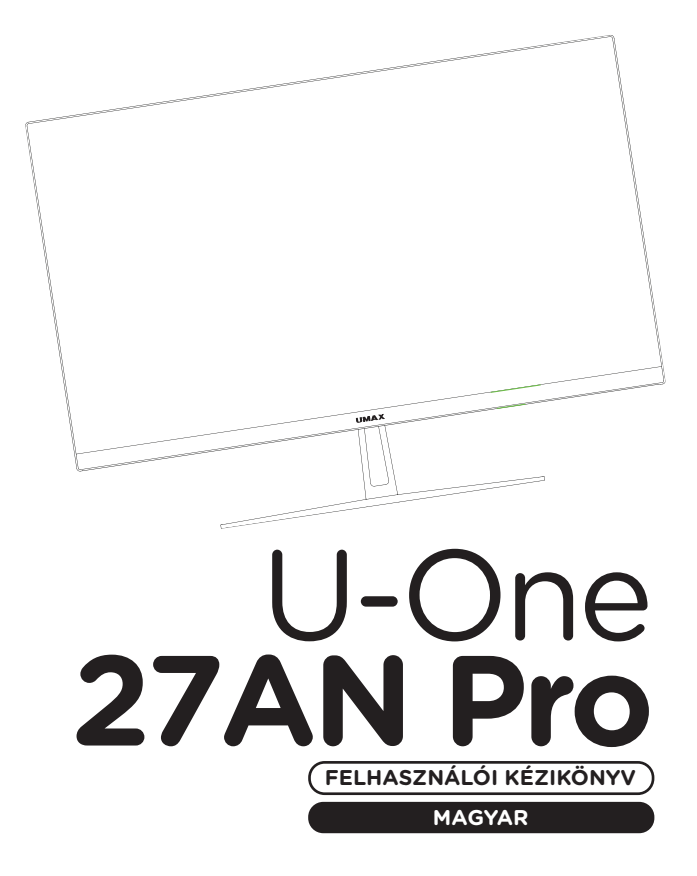

# **× ÁTTEKINTÉS**

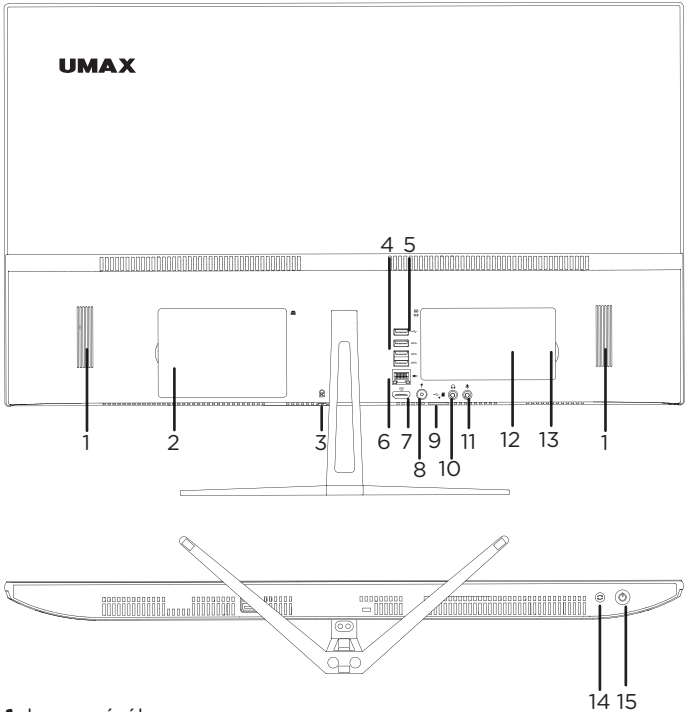

- **1.** hangszórók
- **2.** slot SSD vagy HDD 2,5" SATAIII számára
- **3.** Kensington zárnyílás
- **4.** USB 2.0
- **5.** 3x USB 3.0
- **6.** LAN RJ45
- 
- **8.** töltőcsatlakozó
- (19V 3A)
- **9.** USB 2.0 és microSD kártyanyílás
- **10.** 3,5 mm-es fejhallgató
- **7.** HDMI videó kimenet **11.** 3,5 mm-es mikrofon
	- **12.** foglalat SO-DIMM DDR4 számára
	- **13.** foglalat az M.2 SSD 2242-hez
	- **14.** újraindítás gomb
	- **15.** bekapcsoló gomb

## **× ALAPSZERELVÉNY**

A számítógép használata előtt össze kell szerelni a számítógép alapot. A csomag két alaprészt és négy csavart tartalmaz. **1/** Csavarja össze az alap két részét a mellékelt csavarokkal. **2/** Csavarja rá az alapot a számítógépre.

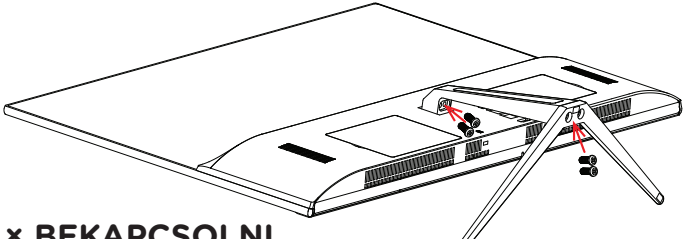

### **× BEKAPCSOLNI**

Csatlakoztassa a tápkábelt, és néhány másodpercig tartsa lenyomva a **be-/kikapcsoló gombot** a számítógép bekapcsolásához.

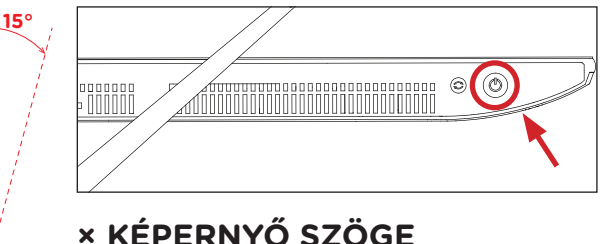

# **× KÉPERNYŐ SZÖGE**

A képernyő szöge -5° és +15° között állítható.

# **× ERŐ**

Csatlakoztassa a mellékelt töltőt (19V 3A, 110- 240V) a tápcsatlakozóhoz. Ne használjon a mellékelt töltőn kívül más töltőt.

## **× MUNKA A WINDOWS OPERÁCIÓS RENDSZERREL**

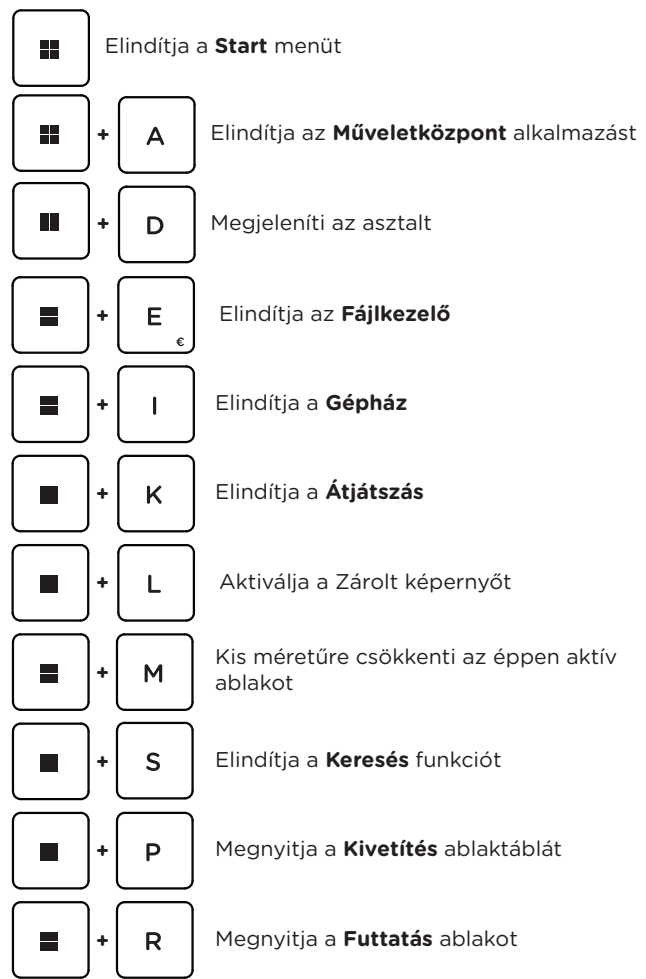

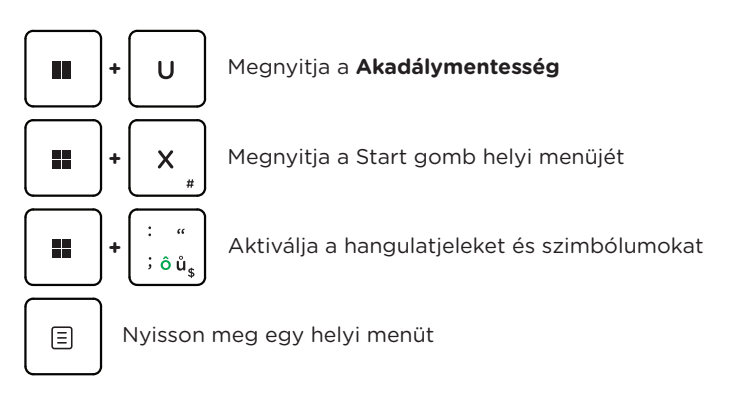

## **× ELSŐ LÉPÉSEK A TIPPEK ALKALMAZÁSSAL A WINDOWS**

Meglepő dolgokat tehet a Windowsban – fedezze fel őket a **Windows 11** részét képező **Tippek** alkalmazásban. Az alkalmazás megtalálásához válassza a készüléken a **Start** > **Tippek** lehetőséget.

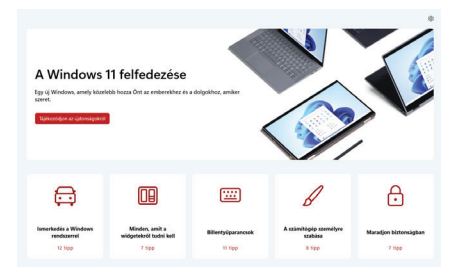

# **× EGY 2,5" LEMEZ HOZZÁADÁSA**

Hozzáadhat egy **2,5** hüvelykes **SATAIII SSD**-t vagy **HDD**-t a tárkapacitás bővítéséhez. **1/** Tárhely hozzáadása előtt kapcsolja ki a számítógépet, és húzza ki a tápkábelt. **2/** Távolítsa el az ajtót a számítógép hátuljáról, csavarja rá a mellékelt merevlemez-tartót a 2,5"-os HDD-re vagy SSD-re, és helyezze be a számítógépbe. **3/** Csavarja be a fogantyút, hogy a helyén maradjon, és helyezze vissza a merevlemez ajtaját.

Előfordulhat, hogy használat előtt inicializálni és formázni kell egy új meghajtót. **1/** Nyomja meg a **Windows + X** billentyűket a Windows helyi menüjének megnyitásához. **2/** Válassza a **Lemezkezelés lehetőséget**. Megjelenik egy felugró ablak. **3/** Kövesse a lépéseket a meghajtó inicializálásához és **NTFS**-re formázásához.

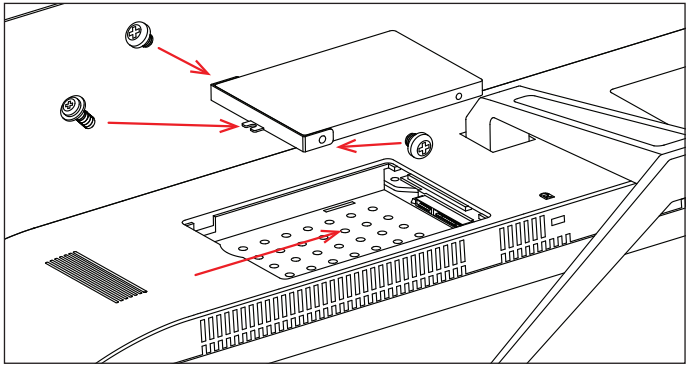

## **× M.2 SSD TÁRHELYCSERE**

Számítógépére előre telepítve van egy **M.2 SATA SSD 2242**, és lecserélheti egy nagyobb kapacitású meghajtóra. Ez a lemez a **Windows 11** operációs rendszert tartalmazza, és ha kicseréli ezt a lemezt, újra kell telepítenie. **1/** Az SSD-tároló cseréje előtt kapcsolja ki a számítógépet, és húzza ki a tápkábelt. **2/** Távolítsa el az ajtót a számítógép hátuljáról, helyezze vissza az SSD-t, és helyezze vissza az ajtót.

**Fontos:** Az M.2 SSD slot támogatja a **SATA** és **NVMe** típust. Az

#### M.2 SATA SSD támogatott hossza **2242**.

Előfordulhat, hogy az új SSD-t inicializálni és formázni kell használat előtt. **1/** Nyomja meg a **Windows + X** billentyűket a Windows helyi menüjének megnyitásához. **2/** Válassza a **Lemezkezelés lehetőséget**. Megjelenik egy felugró ablak. **3/** Kövesse a lépéseket a meghajtó inicializálásához és **NTFS**-re formázásához.

## **× DDR4 MEMÓRIA CSERE**

A számítógép **DDR4 SO-DIMM** memórianyílással rendelkezik. Az előre telepített memóriát nagyobb kapacitásúra cserélheti. **1/**  A memória cseréje előtt kapcsolja ki a számítógépet, és húzza ki a tápkábelt. **2/** Távolítsa el az ajtót a számítógép hátuljáról, helyezze vissza a memóriamodult, és tegye vissza az ajtót.

**Fontos:** A maximális támogatott memóriakapacitás **16 GB**. A memória frekvenciájának **2400 MHz**, **2666 MHz** vagy **3200 MHz** kell lennie.

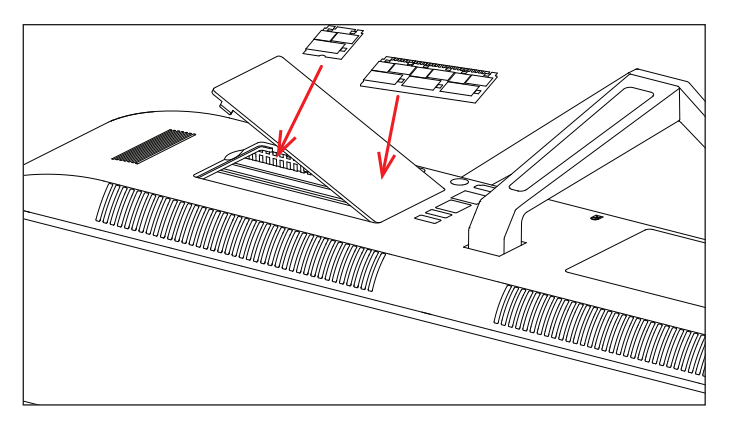

# **× MICRO-SD KÁRTYA HOZZÁADÁSA**

A microSD kártyanyílás **microSD, microSDHC és microSDXC** kártyákat tud olvasni. Helyezze be a kártyát a megfelelő irányban és tájolással az alábbi képen látható módon. A helytelen használat károsíthatja a kártyát vagy a számítógép nyílását. A maximális támogatott kártyakapacitás 128 GB.

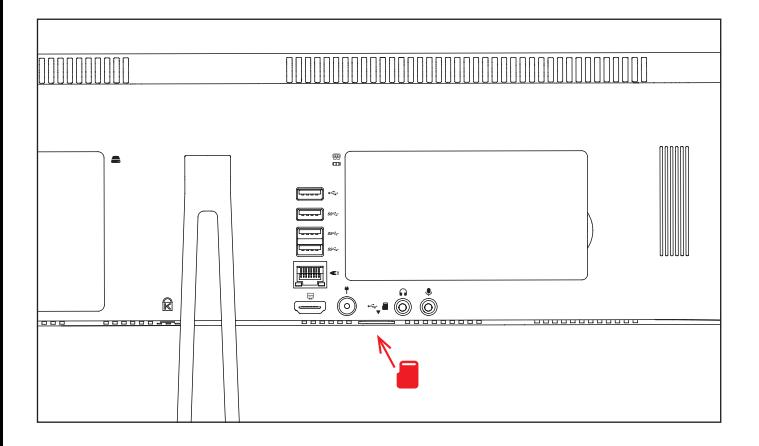

## **× FONTOS BIZTONSÁGI TUDNIVALÓK**

**Üzemi hőmérséklet:** 10 – 35 °C, **tárolási hőmérséklet:** -25 – 45 °C, **relatív páratartalom:** 0% – 90% (kicsapódásmentes).

**Beépített akkumulátor.** Ne próbálja meg saját maga cserélni vagy eltávolítani az akkumulátort. Ez károsíthatja azt, túlmelegedést és sérüléseket okozva. A beépített lítium-ion akkumulátort csak egy felhatalmazott szolgáltató cserélheti, újrahasznosítva és a háztartási hulladéktól elkülönítve kell megsemmisíteni.

**A készülék kezelése.** Bánjon körültekintően a *UMAX Visionbook* géppel. A készülék fémből, üvegből és műanyagból készült, és a belsejében érzékeny elektronikus összetevők vannak. A *UMAX Visionbook* gépet stabil felületen helyezze el, amely megfelelő szellőzést tesz lehetővé a számítógép alatt és körül. A *UMAX Visionbook* megsérülhet, ha leesik, megég, átlyukad vagy összetörik, vagy ha folyadékokkal, olajokkal, vagy krémekkel érintkezik. Ne használja a *UMAX Visionbook* gépet, ha sérült, mivel személyi sérülés következhet be.

**Folyadékok hatása.** Tartsa távol a *UMAX Visionbook* gépet a folyadékforrásoktól, például italoktól, olajoktól, krémektől, mosdóktól, fürdőkádaktól, zuhanyfülkéktől stb. Védje a *UMAX Visionbook* gépet a nedvességtől, párától és nedves időtől, például esőtől, hótól és ködtől.

**Töltés.** A *UMAX Visionbook* gépet kizárólag a csomag tartozékaként kapott töltőkábellel. Elképzelhető, hogy más adapterek nem felelnek meg az érvényben lévő biztonsági szabványok előírásainak, és ilyen adapterekkel való töltés esetén fennállhat a halál vagy személyi sérülés kockázata. A sérült kábelek vagy töltők használata, illetve a nedves környezetben történő akkumulátortöltés tüzet, áramütést, személyi sérülést, továbbá a *UMAX Visionbook* vagy más tárgy károsodását okozhatja. Ne használjon tápegységet nedves környezetben, például a mosdókagyló, fürdőkád vagy zuhanykabin közelében, és ne csatlakoztassa vagy válassza le a tápegységet nedves kézzel.

**Interferencia gyógyászati eszközökkel.** A *UMAX Visionbook* elektromágneses mezőket kibocsátó alkatrészeket és rádióegységeket (többek között mágneseket) tartalmaz, amelyek a szívritmus-szabályozókban, defibrillátorokban és más orvosi eszközökben interferenciát okozhatnak. Az orvosi eszközt és a *UMAX Visionbook* gépet tartsa egymástól biztonságos távolságra. Az orvosi eszközzel kapcsolatban kérje ki orvosa vagy az eszköz gyártója véleményét.

**Ismétlődő mozdulatok.** Ha ismétlődő mozgást végez a *UMAX Visionbook* gépen (pl. gépelés vagy játszás közben), esetenként kellemetlen érzés támadhat a kézfejében, a karjában, a csuklójában, a vállában, a nyakában vagy más testrészeiben. Ha ilyen kényelmetlenséget érez, ne használja tovább a *UMAX Visionbook* gépet, és forduljon orvoshoz.

**Fulladásveszély.** A *UMAX Visionbook* bizonyos tartozékai a kisgyermekek számára fulladásveszélyt jelenthetnek. Tartsa ezeket a tartozékokat kisgyermekektől távol.

**Kiemelt felelősségű tevékenységek.** A *UMAX Visionbook* nem használható olyan célra, ahol a számítógép meghibásodása halálhoz, személyi sérüléshez vagy súlyos környezeti károkhoz vezethet.

**Robbanásveszélyes és más környezetek.** A *UMAX Visionbook* használata robbanásveszélyes környezetben kockázatos lehet, különösen olyan helyen, ahol a levegő nagy mennyiségű gyúlékony vegyi anyagot, gőzt vagy részecskét (pl. szemcsét, port vagy fémport) tartalmaz. Ha a *UMAX Visionbook* olyan környezetbe kerül, ahol nagy koncentrációban vannak jelen ipari vegyszerek, többek között párolgó állapotban lévő cseppfolyós gázok (pl. hélium), az károsíthatja a *UMAX Visionbook* gépet, vagy akadályozhatja annak működését.

# **× SZOLGÁLTATÓ KÖZPONT**

#### **Umax Czech a.s.**

Kolbenova 962/27e 198 00 Prága 9 Cseh Köztársaság

email: servis@umax.cz

## **× GYÁRTÓ**

Umax Czech a.s., Kolbenova 962/27e, 198 00 Prága 9, Cseh Köztársaság

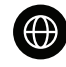

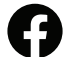

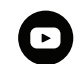

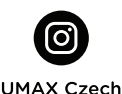

www.umax.cz

Umax.cz

**UMAX Czech Republic** 

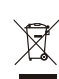

A termék élettartama végén nem dobható ki a normál háztartási hulladékkal együtt. A környezet és az emberi egészség károsodásának elkerülése érdekében válassza le a terméket más típusú hulladékoktól, és felelősen hasznosítsa újra.

Ezúton kijelentjük, hogy a termék megfelel a 2014/30/ EU (EMC irányelv), 2014/35/EU (kisfeszültségű irányelv), 2014/53/EU (rádióberendezésekről szóló  $\mathcal{C}$  irányelv), 2011/ irányelvek alapvető követelményeinek<br>
és egyéb vonatkozó rendelkezéseinek 65/ELL(PoHSés egyéb vonatkozó rendelkezéseinek. 65/EU (RoHSirányelv), 2012/19/EU (az elektromos és elektronikus berendezések hulladékairól szóló irányelv).

© 2024 Umax Czech a.s. Minden jog fenntartva. Az Umax, az Umax logó, az Umax Czech a.s. védjegye. A Windows a Microsoft Corporation bejegyzett védjegye. Az összes többi védjegy a megfelelő tulajdonosok tulajdonát képezi.

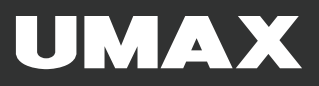